# **django-addanother Documentation** *Release 0.1.2*

**Jonas Haag**

September 06, 2016

#### Contents

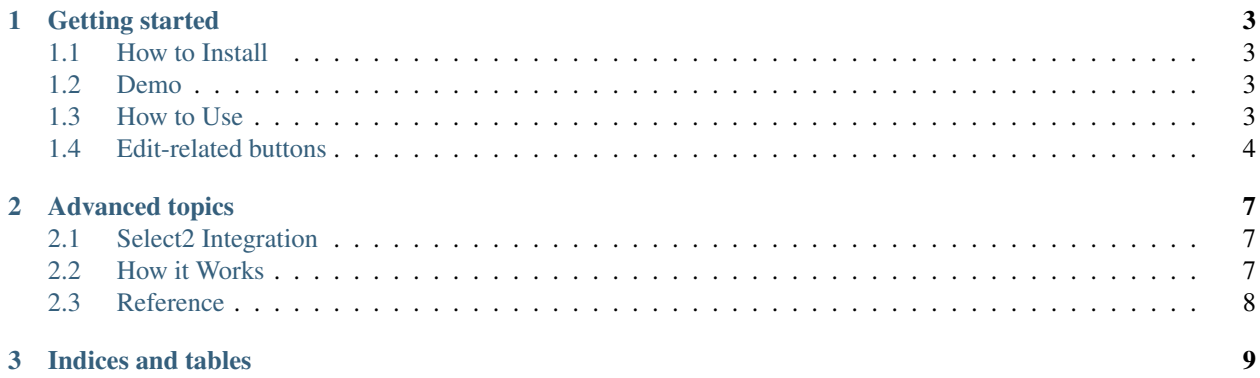

django-addanother provides you with add-another and edit-related buttons for forms outside the Django administration interface. It also provides an optional integration with [django-select2.](http://django-select2.readthedocs.org/)

Supported Django versions: 1.8, 1.9, 1.10 (others may work well though)

### **Getting started**

#### <span id="page-6-1"></span><span id="page-6-0"></span>**1.1 How to Install**

- 1. pip install django-addanother.
- 2. Add 'django\_addanother' to your INSTALLED\_APPS.
- 3. Make sure static 'django.contrib.staticfiles' and 'django.contrib.admin' are part of your INSTALLED\_APPS.

### <span id="page-6-2"></span>**1.2 Demo**

To run the demo, clone the repository, run test\_project/manage.py migrate and test\_project/manage.py runserver and then go to http://localhost:8000.

### <span id="page-6-3"></span>**1.3 How to Use**

#### **1.3.1 1. Add the add-another button**

Wrap [django\\_addanother.widgets.AddAnotherWidgetWrapper](#page-11-1) around your widget to show the addanother button next to it.

For example, let's say we want to add add-another buttons to a model form:

```
from django.core.urlresolvers import reverse_lazy
from django_addanother.widgets import AddAnotherWidgetWrapper
class FooForm(forms.ModelForm):
   class Meta:
        ...
        widqets = {'sender': AddAnotherWidgetWrapper(
                forms.Select,
                reverse_lazy('person_create'),
            ),
            'recipients': AddAnotherWidgetWrapper(
                forms.SelectMultiple,
                reverse_lazy('person_create'),
```
}

 $\lambda$ 

This will add an add-another button next to the sender and recipients fields. When clicked, these will open the 'person\_create' URL in a popup.

Important: Be sure to include form media and jQuery in your templates:

```
{{ form }}
<script src="{% static 'admin/js/vendor/jquery/jquery.js' %}"></script>
{f f form.media }
```
#### **1.3.2 2. Make your view popup-compatible**

Note: This assumes you're using Django's generic [CreateView](http://django.readthedocs.io/en/stable/ref/class-based-views/generic-editing.html#django.views.generic.edit.CreateView). django-addanother doesn't support function-based views at the point of writing. You'll have to convert any function-based views to Class Based Views first.

Making your CreateView compatible with django-addanother is as simple as making it inherit the django addanother.views.CreatePopupMixin class:

```
from django_addanother.views import AddPopupMixin
class PersonCreate(CreatePopupMixin, CreateView):
   model = Foo...
```
This overwrites your view's [form\\_valid\(\)](http://django.readthedocs.io/en/stable/ref/class-based-views/mixins-editing.html#django.views.generic.edit.FormMixin.form_valid) method to return a special JavaScript response in case a form has been submitted from a popup.

You may want to hide header, footer and navigation elements for the popups. When the create view is opened in a popup, the view.is\_popup template variable is set:

```
{% if not view.is_popup %}
 <nav>...</nav>
{% endif %}
```
#### **1.3.3 3. Profit**

That's it!

See *[Edit-related buttons](#page-7-0)* on how to add edit buttons too.

### <span id="page-7-0"></span>**1.4 Edit-related buttons**

Similarly to add-another buttons (see *[How to Use](#page-6-3)*), to add edit-related buttons to your widget, proceed with the following steps:

- 1. Wrap your widget with the [AddAnotherEditSelectedWidgetWrapper](#page-11-3) class, and provide an edit URL in addition to the add URL.
- 2. Make your edit view popup-compatible by having it inherit the  $CreatePopupMixin$  class.

The edit URL must contain the  $f_k$  string as a placeholder for the actual object's primary key. Example:

```
# forms.py
from django.core.urlresolvers import reverse_lazy
from django_addanother.widgets import AddAnotherEditSelectedWidgetWrapper
class FooForm(forms.ModelForm):
   class Meta:
        ...
        widqets = {'sender': AddAnotherEditSelectedWidgetWrapper(
                forms.Select,
                reverse_lazy('person_create'),
                reverse_lazy('person_update', args=['__fk__']),
            )
        }
# views.py
from django_addanother.views import UpdatePopupMixin
class PersonUpdate(UpdatePopupMixin, UpdateView):
   model = Foo
    ...
```
If you need the edit-related button only, but not the add-another, wrap your widget with the [EditSelectedWidgetWrapper](#page-11-4) class and remove the add URL.

### **Advanced topics**

### <span id="page-10-1"></span><span id="page-10-0"></span>**2.1 Select2 Integration**

django-addanother provides optional lightweight integration with [django-select2.](http://django-select2.readthedocs.org/)

Usage example:

```
from django_addanother.contrib.select2 import Select2AddAnother
class FooForm(forms.ModelForm):
    class Meta:
        ...
        widgets = {
            'sender': Select2AddAnother(reverse_lazy('person_create')),
        }
```
See *[Select2 Widgets Reference](#page-11-5)* for a list of provided widgets.

### <span id="page-10-2"></span>**2.2 How it Works**

Note: django-addanother works exactly like the add-another and edit-related features in Django's admin.

django-addanother works twofold: Firstly, it adds an add-another and an edit-related button next to your form fields. When one of these buttons is clicked, a special popup window with the "inline" creation form is opened.

The popup window isn't much different from your usual form handling views. The main difference is that when the form has been submitted and validated successfully, after saving the newly created object, the user is not redirected to the view's [success\\_url](http://django.readthedocs.io/en/stable/ref/class-based-views/mixins-editing.html#django.views.generic.edit.FormMixin.success_url). Instead, a special JavaScript-only response is being sent to the browser, adding the new object to the selection (or modifying the option) in the original window and closing the popup window.

Any [CreateView](http://django.readthedocs.io/en/stable/ref/class-based-views/generic-editing.html#django.views.generic.edit.CreateView) or [UpdateView](http://django.readthedocs.io/en/stable/ref/class-based-views/generic-editing.html#django.views.generic.edit.UpdateView) can be made compatible with django-addanother. When opened in a popup, the view gets appended the ?\_popup=1 GET parameter, which is how the view knows when to respond with its special JavaScript response. This special handling is taken care of in [django\\_addanother.views.CreatePopupMixin](#page-11-2) and [django\\_addanother.views.UpdatePopupMixin](#page-11-6), whose usage is explained in *[How to Use](#page-6-3)*.

## <span id="page-11-7"></span><span id="page-11-0"></span>**2.3 Reference**

#### **2.3.1 Views Reference**

<span id="page-11-2"></span>class django\_addanother.views.**CreatePopupMixin**

Mixin for [CreateView](http://django.readthedocs.io/en/stable/ref/class-based-views/generic-editing.html#django.views.generic.edit.CreateView) classes that handles the case of the view being opened in an add-another popup window.

Changed in version 2.0.0: This used to be called PopupMixin and has been renamed with the introduction of edit-related buttons and [UpdatePopupMixin](#page-11-6).

<span id="page-11-6"></span>class django\_addanother.views.**UpdatePopupMixin** Mixin for [UpdateView](http://django.readthedocs.io/en/stable/ref/class-based-views/generic-editing.html#django.views.generic.edit.UpdateView) classes that handles the case of the view being opened in an edit-related popup window.

New in version 2.0.0.

#### **2.3.2 Widgets Reference**

<span id="page-11-4"></span><span id="page-11-1"></span>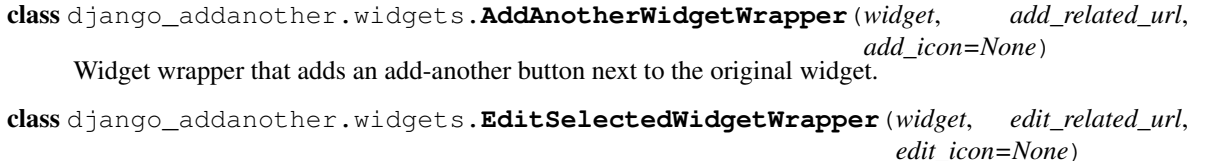

Widget wrapper that adds an edit-related button next to the original widget.

<span id="page-11-3"></span>class django\_addanother.widgets.**AddAnotherEditSelectedWidgetWrapper**(*widget*,

*add\_related\_url*, *edit\_related\_url*, *add\_icon=None*, *edit\_icon=None*)

Widget wrapper that adds both add-another and edit-related button next to the original widget.

### <span id="page-11-5"></span>**2.3.3 Select2 Widgets Reference**

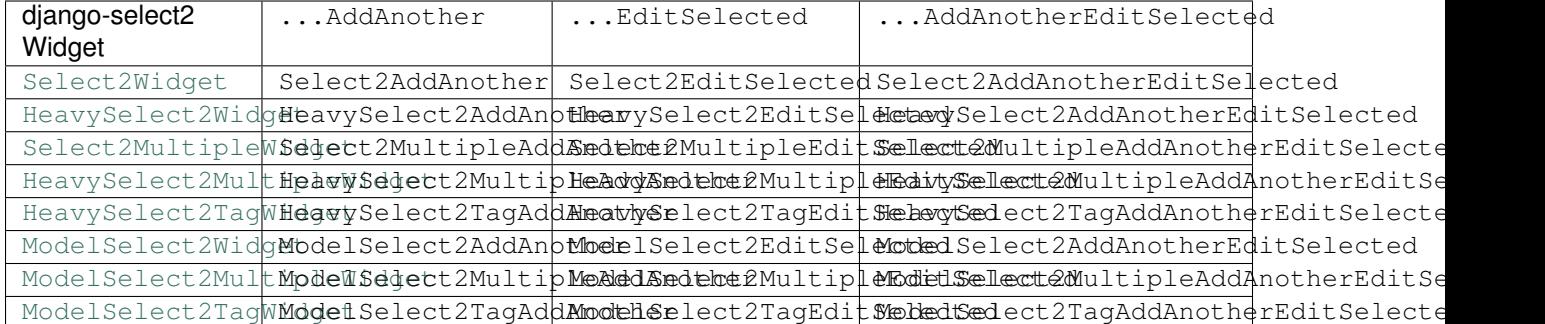

**CHAPTER 3**

**Indices and tables**

- <span id="page-12-0"></span>• genindex
- modindex
- search

#### Index

# A

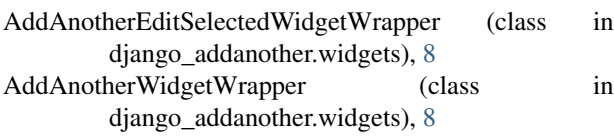

# C

CreatePopupMixin (class in django\_addanother.views), [8](#page-11-7)

# E

EditSelectedWidgetWrapper (class in django\_addanother.widgets), [8](#page-11-7)

# U

UpdatePopupMixin (class in django\_addanother.views), [8](#page-11-7)